به نام آفرید کارنظم دانه پای برف

# **پودمان**

در این پودمان، با نوآوری و فناوری یک شکل منظم

را ترسیم میکنید و به نظم موجود در آفریدههای

خداوند فکر میکنید.

# **ترسیم بارایانه**

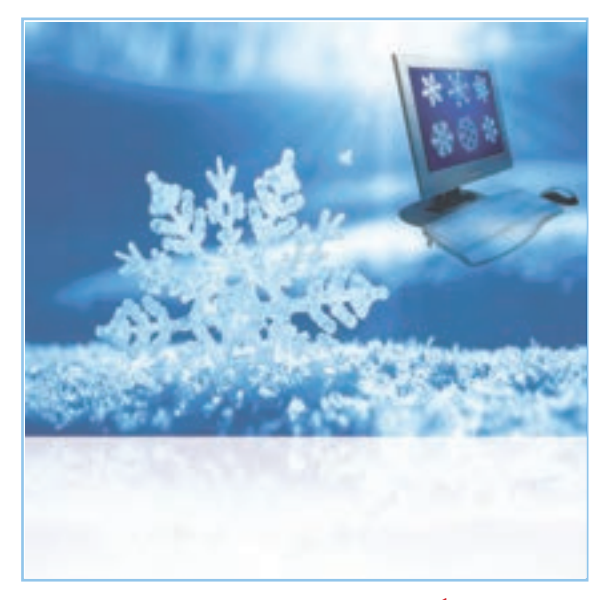

**برخی از شایستگیهایی کهدراین پودمان بهدستمیآورید:**

کار گروهی،مسئولیتپذیری، مدیریت منابع، فناوری اطالعات و ارتباطات و اخالق حرفهای ؛ انتخاب فناوری ترسیم با رایانه؛ ترسیم شکل های ساده هندسی ؛ استفاده از ابزارهای ویرایش و اصالح ترسیم ؛ به کارگیری ابزارهای دقیق و کمک رسم؛ اندازه گذاری بر روی نقشه ها؛ کسب اطالعات در ترسیم با رایانه؛ ترسیم نقشههای پروژهٔ طراحی و ساخت؛ رعایت نکات ایمنی و ارگونومی هنگام انجام دادن کار.

کاربرد ترسیم با رایانه در برخی مشاغل

در سال های قبل نقشه های پروژهٔ طراحی و ساخت را در درس کار و فناوری و دیگر نقشه ها را در سایر دروس به صورت دست آزاد یا با استفاده از وسایل نقشهکشی همچون خطکش و گونیا ترسیم کردید. هر کدام از این فناوری ها کاربرد خاص خود را دارند. با ٔ پیشرفت فناوری ارتباطات و اطالعات، فناوری ترسیم با رایانه در مشاغل و حرفه های گوناگون بسیار کاربرد پیدا کرده است. از جمله این کاربردها میتوان به ترسیم نقشه های صنعتی در تولید قطعات، ترسیم نقوش در هنر، ترسیم نقشههای ساختمانی و ترسیم الگوهای طراحی دوخت اشاره کرد (شکل ۱ــ۲).

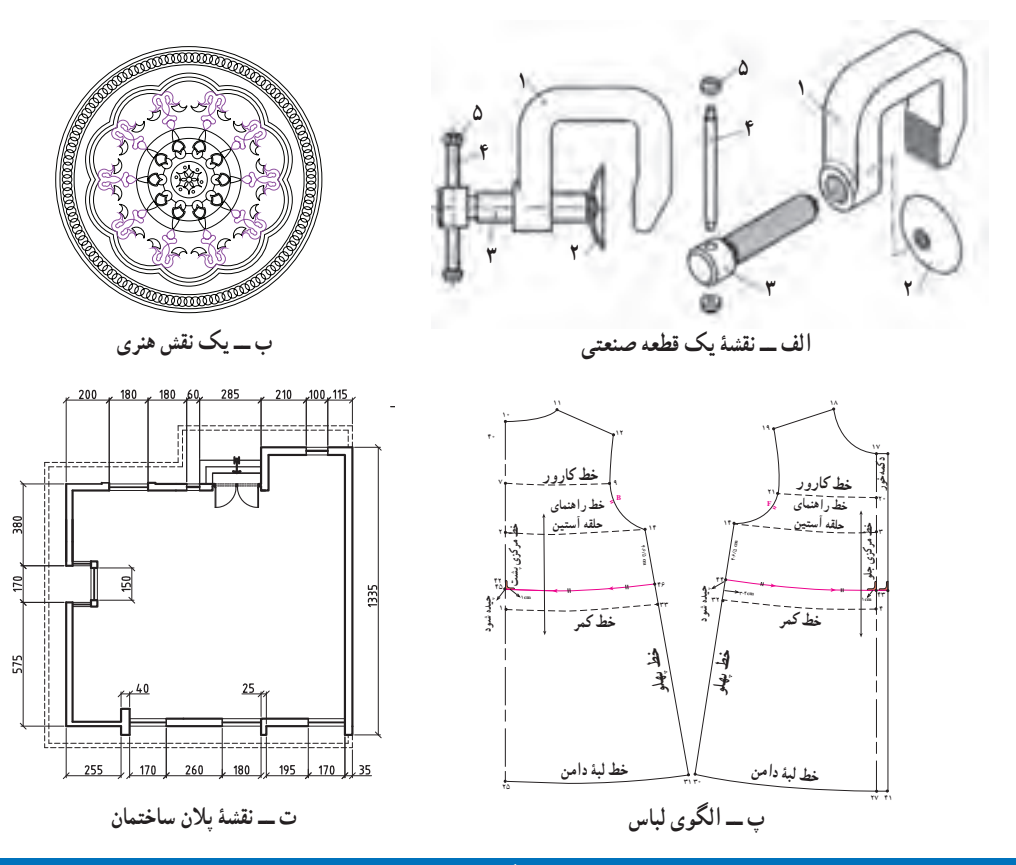

**شکل 1ــ2ــ ترسیم نقشه و الگوها درمشاغل و حرفه های گوناگون**

پس از مشاهده فیلم مربوط به کاربرد ترسیم با رایانه، کار کالسی زیر را انجام دهید. کار کالسی در گروه خود بحث کنید که ایندهٔ فناوری ترسیم و طراحی با رایانه چگونه خواهد شد؟ و نتایج را در کلاس ارائه دهید. تحقیق کنید در گروه خود با جستوجو در اینترنت، کتابها و منابع دیگر در مورد اینکه ترسیم با رایانه در چه مشاغل و حرفههای دیگری میتواند کاربرد داشته باشد، تحقیق کنید.

#### مزایای استفاده از فناوری ترسیم با رایانه

استفاده از رایانه در ترسیم نقشهها چندین مزیّت دارد. ترسیم به وسیلهٔ دستِ آزاد یا به وسیلهٔ خط کش و پرگار فاقد این مزایا است. در شکل 2ــ2 برخی از این مزایا را مشاهده میکنید.

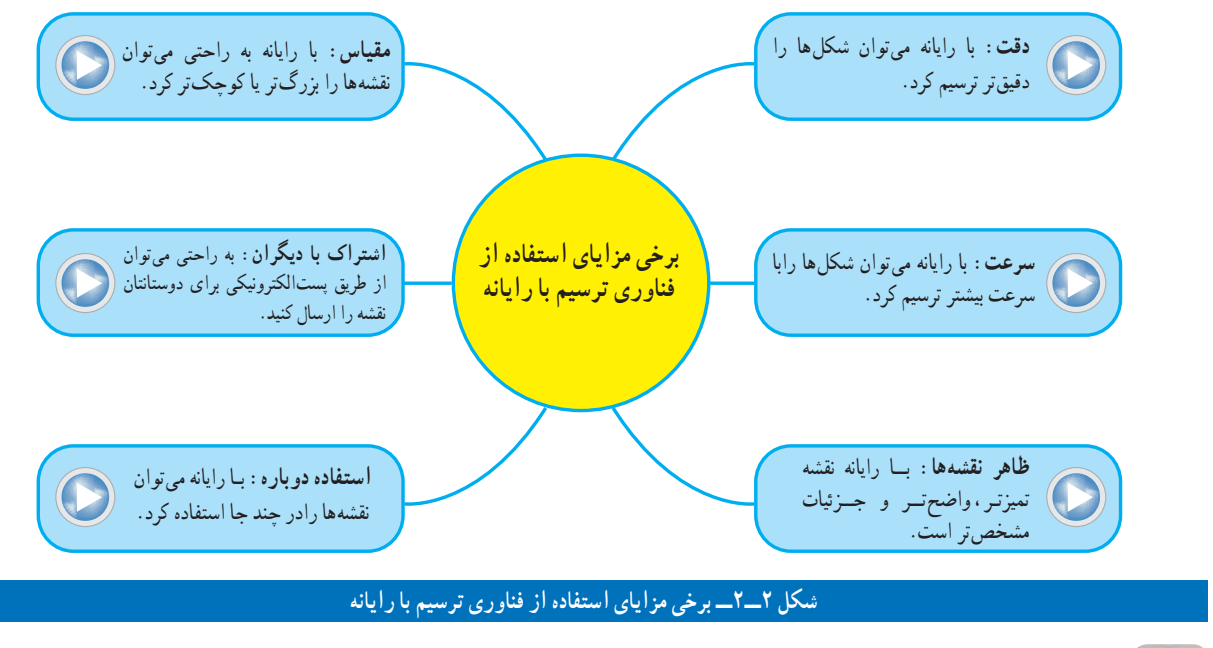

کار کالسی

با هم اندیشی در گروه مزایای دیگری برای استفاده از فناوری ترسیم با رایانه را بررسی کنید و در جدول 1ــ2 بنویسید. همچنین برای ترسیم با رایانه بایستی چه چیزهایی فراهم باشد و چه نکاتی را رعایت نمایید؟ جدول 2ــ2 را تکمیل کنید.

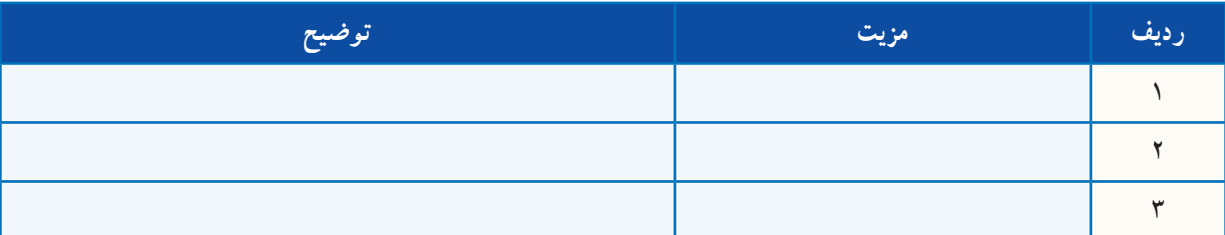

#### **جدول1ــ2ــ مزایای دیگر استفاده ازفناوری ترسیم بارایانه**

#### **جدول2ــ2ــ امکانات مورد نیازترسیم بارایانه و نکاتی که بایدرعایت شود**

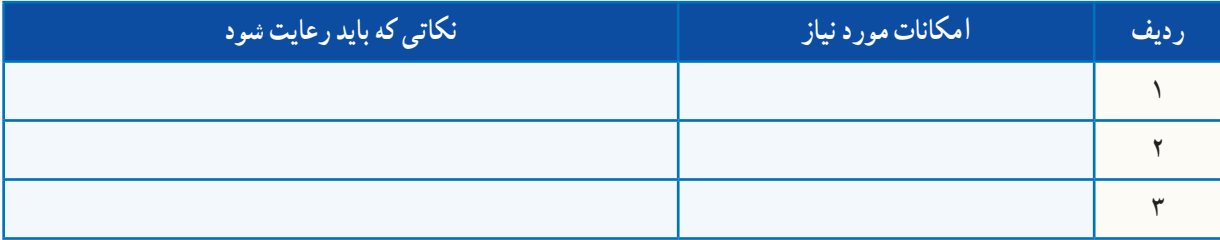

#### محیط نرمافزارهای ترسیم با رایانه

نرمافزارهای گوناگونی برای ترسیم وجود دارد. از برخی از آنها برای ترسیم دوبعدی استفاده میشود و در برخی از آنها امکان ترسیم سه بعدی نیز وجود دارد. تعدادی از نرمافزارها امکانات ترسیم ساده دارند و تعدادی دیگر امکانات گسترده و پیچیدهتری دارند. شکل محیط نرم|فزارهای دوبعدی ترسیم معمولاً شبیه یکدیگرند. در شکل۳ــ۲ محیط یک نرم|فزار ترسیم دو بعدی و تعدادی از نوار های ابزار را میبینید. شما میتوانید از نرمافزار دلخواه خود برای ترسیم نقشه های پروژهتان استفاده کنید.

در محیط نرمافزار ترسیم، نوار ابزارهای مختلفی برای ترسیم نقشه ها وجود دارد. در این پودمان بیشتر از نوار ابزار ترسیم و از نوار اصالحات یا ویرایش استفاده میشود.

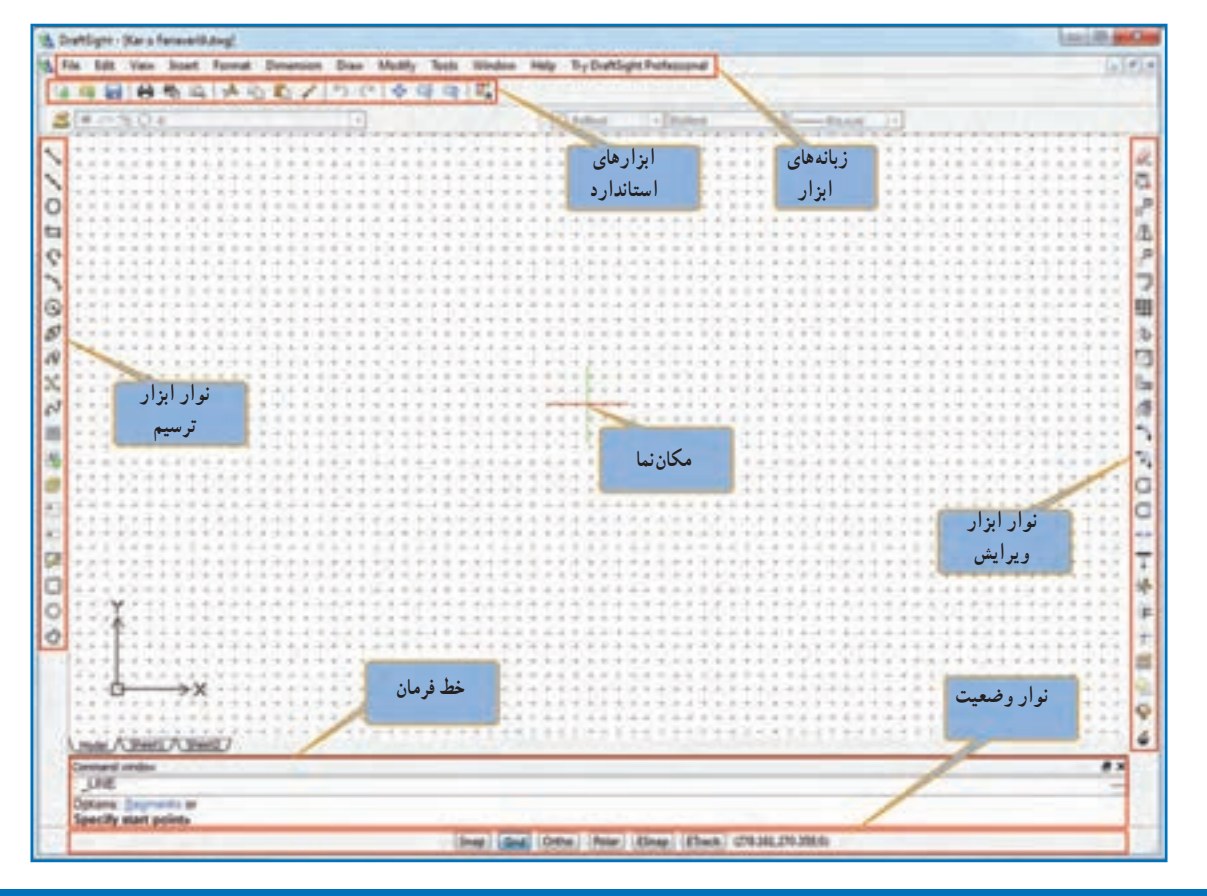

#### **شکل 3ــ2ــ محیط یک نرمافزارترسیم بارایانه**

در نرمافزار کار و فناوری پایه نهم، چندین نرمافزار ترسیم با رایانه معرفی شده است. روش کار با این نرمافزارها نیز آموزش  $\epsilon$ داده شده است.

#### چگونگی ترسیم شکل های ساده

با استفاده از ابزار خط، دایره و کمان میتوان شکلهای ساده هندسی ترسیم کرد )جدول3ــ2(.

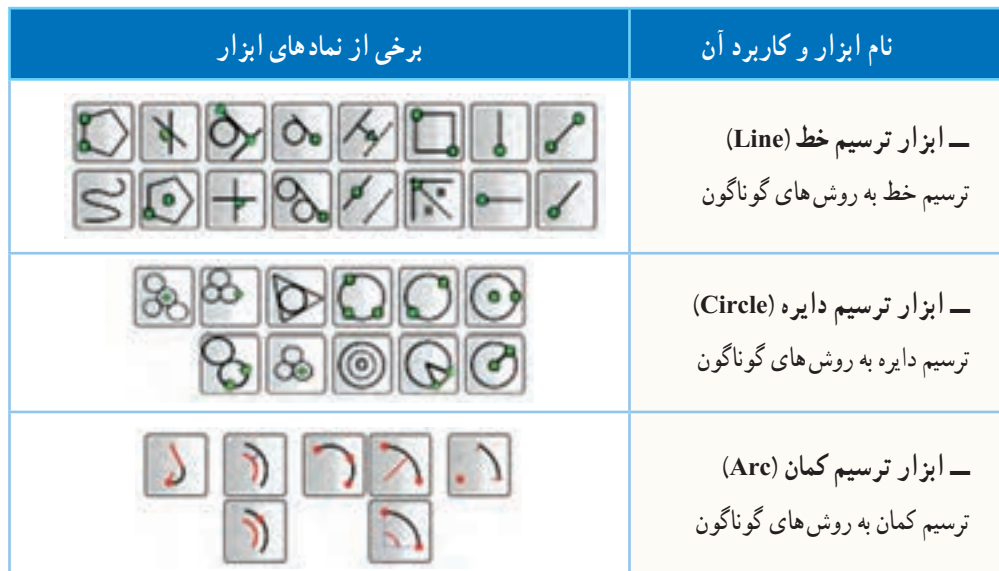

**جدول 3ــ2ــ برخی ابزارهای ترسیم شکلهای ساده**

,,,,,,,,,,,,,,,,,,,,,,

نکته : دانشآموزان میتوانند از طریق کار گروهی، استفاده از منابع آموزشی، روش سعی و خطا یا استفاده از منوی کمک نرمافزار )**Help** )در مورد دستورات ترسیم اطالعات بیشتری کسب کنند و تواناییهای خود را افزایش

دهند.

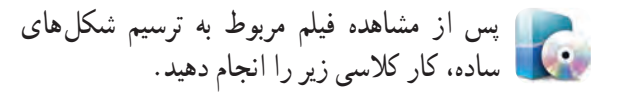

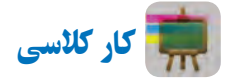

پروندهای با نام *ترسیم ـــ 1* را باز کنید و همانند فیلم، شکلهای روبهرو را بدون اندازه ترسیم و آن را ذخیره نمایید )شکل 4ــ2(.

ٔ راهنمایی : در قسمت الف برای ترسیم خط از نقطه D به E در خط فرمان از دستور60>20@ و در قسمتب برای ترسیم خط از نقطهٔ C به D از دستور 50,50@ استفاده نمایید.

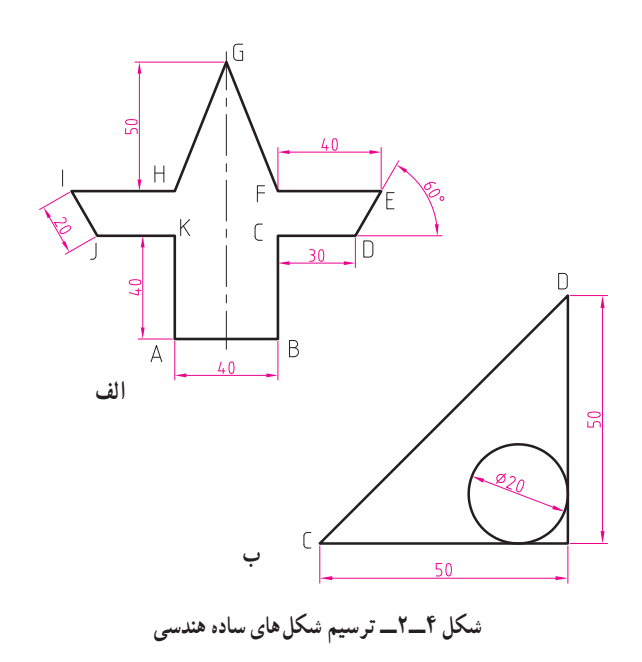

 چگونگی ترسیم طرح های زیبا با ابزارهای ویرایش **)Modify)** بـا ابـزار تقارن )Mirror )و ابــزار آرایه )Array )در نـرمافـزار ترسیم، مـیتــوان از طریق تکـرار کـردن و قرینهسازی یک شکل، طرح های زیبایی بوجود آورد. دو نقش زیر را در کالس تمرین کنید.

پس از مشاهده فیلم مربوط به ترسیم طرح های زیبا، کارهای کالسی زیر را انجام دهید.

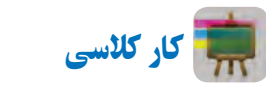

پرونـدهای بـا نـام **نقش ــ1** را بـاز کنید و همانند فیلم، نقش آورده شده در شکل 5 ــ2 را ترسیم و آن را ذخیره کنید.

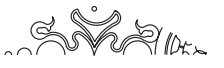

**شکل 5 ــ2ــ ترسیم یک نقش زیبا با نرمافزاراز طریق ابزارتقارن و تکراردورانی**

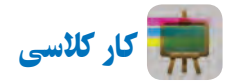

پروندهای با نام *نقش ـــ2* را باز نمایید و همانند فیلم، نقش آورده شده در شکل6ــ2 را ترسیم و سپس آن را ذخیره کنید.

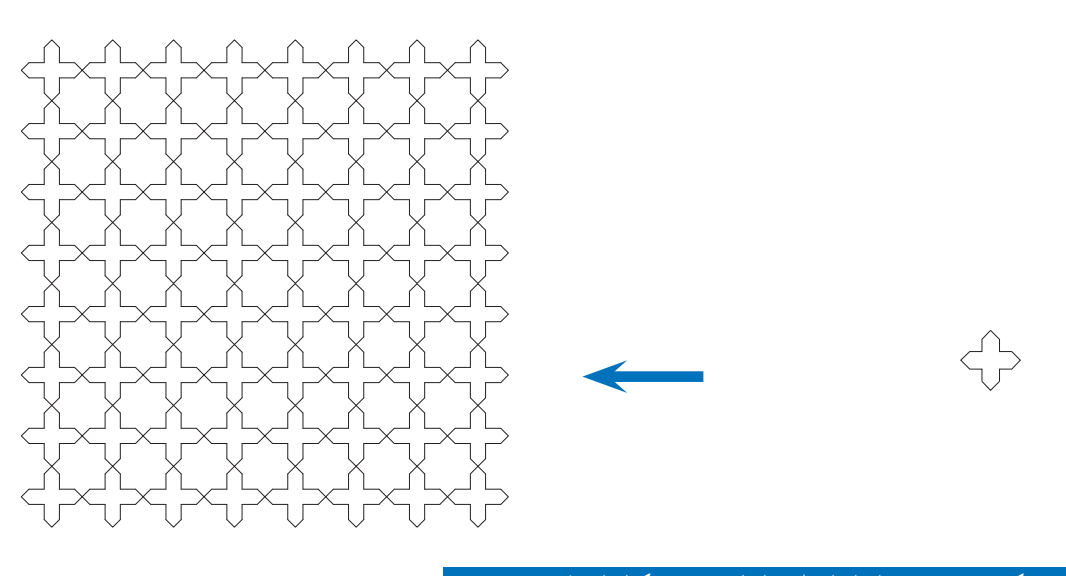

nS .

**شکل 6ــ2ــ ترسیم یک نقش زیبا با نرمافزاراز طریق ابزارتقارن و تکرارانتقالی )چلیپا(**

## کاربرد ابزارهای دَ وَ ران، برش، امتداد و مقیاس

در جدول ۴ــ۲ کاربردهای ابزارهای دَوَران، برش،<br>-امتداد و مقیاس آورده شده است. در شکل 7ــ2 نمونه هایی برای این ابزارها نشان داده شده است.

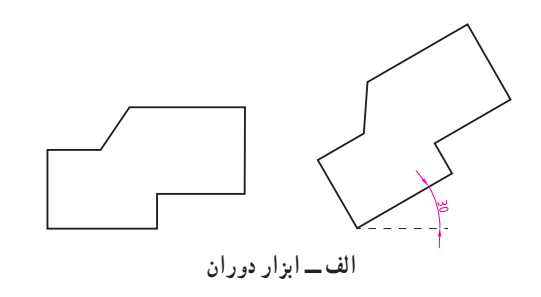

**جدول4ــ2ــ کاربرد ابزارهای دوران، برش، امتداد و مقیاس**

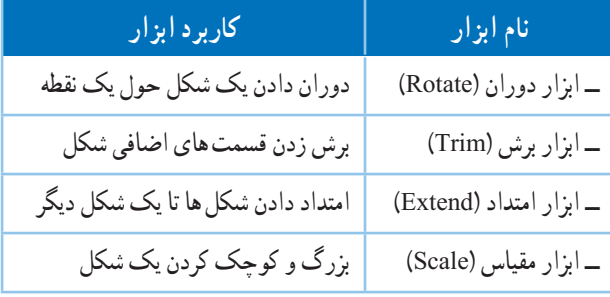

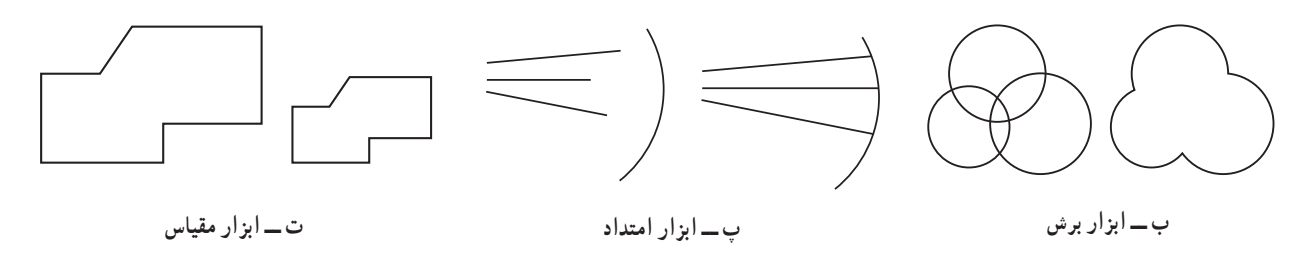

**َران، برش، امتداد و مقیاس َو شکل 7ــ2ــ نمونه هایی ازابزارهای د**

برای ترسیم یک شکل شما میتوانید از روش های گوناگون استفاده کنید و یادآوری میشود برای ترسیم یک نقشه روشهای فراوانی وجود دارد.

پس از مشاهده فیلم مربوط به کاربرد ابزارهای دوران، برش، امتداد و مقیاس، کار کالسی زیر را انجام دهید.

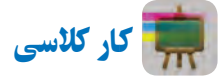

پروندهای با نام *ترسیم ـــ 2* را باز کرده و همانند فیلم، شکل8 ــ2 را با چند روش ترسیم و آن را ذخیره کنید. شکل متقارن است و اندازه ها دلخواه میباشد.

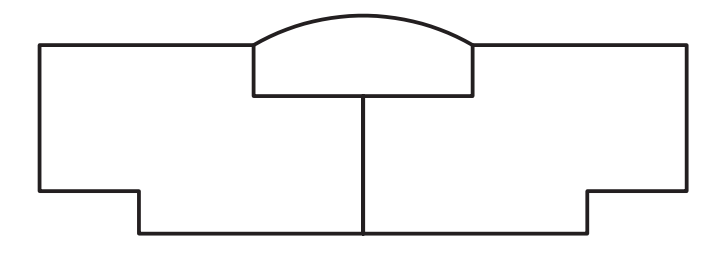

**شکل 8 ــ2ــ نمونه ای از یک ترسیم هندسی متقارن**

### کاربرد ابزار های کمک رسم **)Snap)**

در دروس ریاضی، هنر و کار و فناوری سالهای گذشته، ترسیم دقیق دو خط موازی، خط مماس بر دایره، خط عمود از یک نقطه بر یک خط به صورت دستی یا با استفاده از خط کش با سختی همراه بود. یکی از بهترین ابزارهای ترسیم با رایانه، ابزارهای کمک رسم است که به شما در انتخاب دقیق کمک میکند. زمانی که این دستور فعال باشد شما در انتخاب دقیق نقاط، مشکلی نخواهید داشت. با تمرین بیشتر در استفاده از این ابزارها در ترسیم شکلها سریعتر و ماهرتر خواهید شد. انواع مختلفی از ابزارهای کمک رسم وجود دارد که در جدول 5 ــ2 به کاربرد برخی از آنها اشاره شده است. نماد این ابزارها در شکل 9ــ2 آمده است.

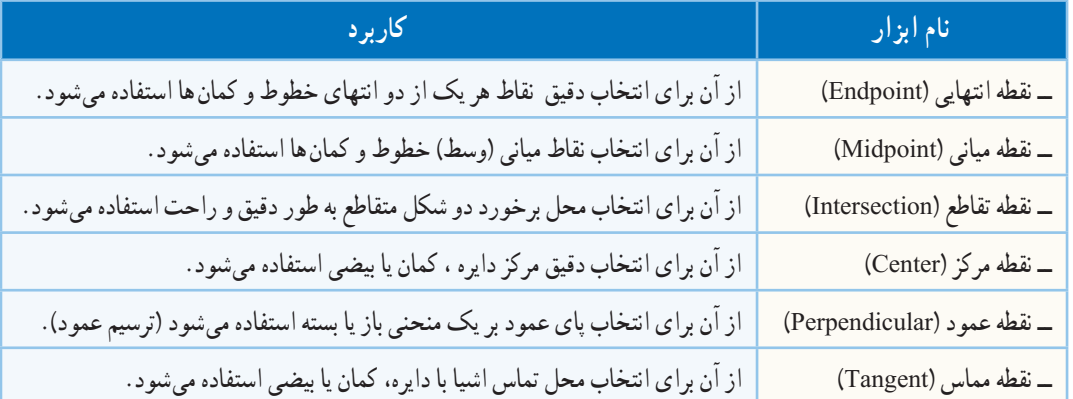

## **جدول 5ــ2ــ کاربرد برخی ازابزارهای کمک رسم برای دقت بیشتر درترسیم**

# + 朋クチャヤス×

**شکل 9ــ2ــ برخی ازابزارهای کمک رسم درنرمافزارهای ترسیم**

پس از مشاهده فیلم مربوط به کاربرد ابزارهای کمک رسم، کار کالسی زیر را انجام دهید.

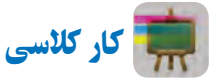

با استفاده از ابزارهای کمک رسم شکل 10ــ2 را بدون اندازهگذاری ترسیم و آن را ذخیره کنید.

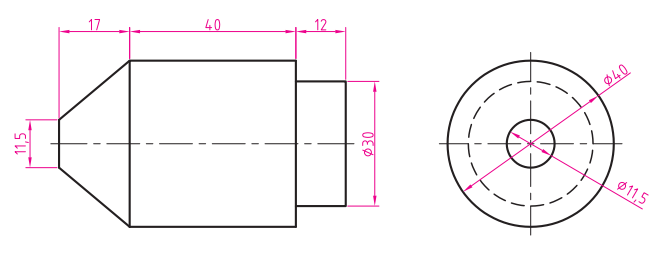

**شکل 10ــ2ــ نمونهای ازنقشۀ یک قطعۀ صنعتی**

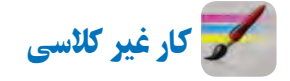

چگونه میتوان بدون وارد کردن اندازه های نقشه در هنگام ترسیم با رایانه، شکل 10ــ2 را رسم کرد؟ آن را با این روش ترسیم نمایید.

### نحوۀ اندازه گذاری نقشهها و ترسیمها

در درس کار و فناوری سال های گذشته، با روش اندازهگذاری دستی و با استفاده ازخط کش وگونیا اشنا شدید. نمونهٔ نقشهای که شما اندازهگذاری کردید در شکل 11ــ2 نشان داده شده است.

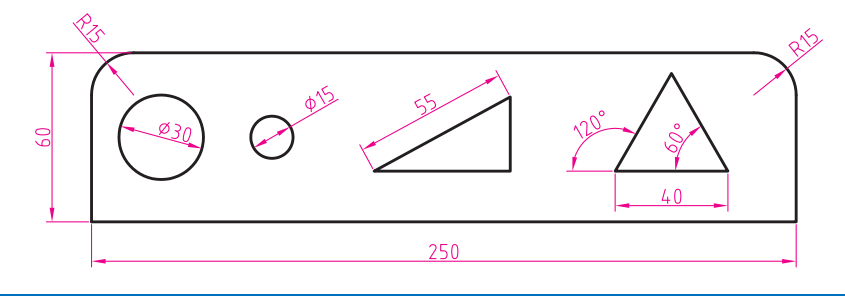

#### **شکل 11ــ2ــ اندازه گذاری هاروی نقشه**

همانطور که مشاهده می کنید در این نقشه از انواع اندازه گذاری ها (طول، قطر، شعاع و زاویه) استفاده شده است. اندازهگذاری توسط نرمافزار ترسیم، عالوه بر مزایای ذکر شده، دو مزیت دیگر دارد: 1ــ خطوط اندازه را طبق استاندارد ترسیم میکند. 2ــ اندازهها و زوایای نقشه را ابتدا محاسبه میکند و سپس نشان میدهد. انواع ابزارهای اندازهگذاری در نرمافزار های ترسیم وجود دارد که ممکن است با هم کمیمتفاوت باشند )شکل12ــ2(.

$$
1 \leq \lambda \leq L \leq T+1 \leq \lvert \mathcal{Q}_{\alpha} \otimes \rvert \mathcal{Q}
$$

**شکل12ــ2ــ ابزارهای اندازه گذاری درنرمافزارهای ترسیم**

پس از مشاهده فیلم مربوط به اندازهگذاری نقشه ها و ترسیم ها، کار کالسی زیر را انجام دهید.

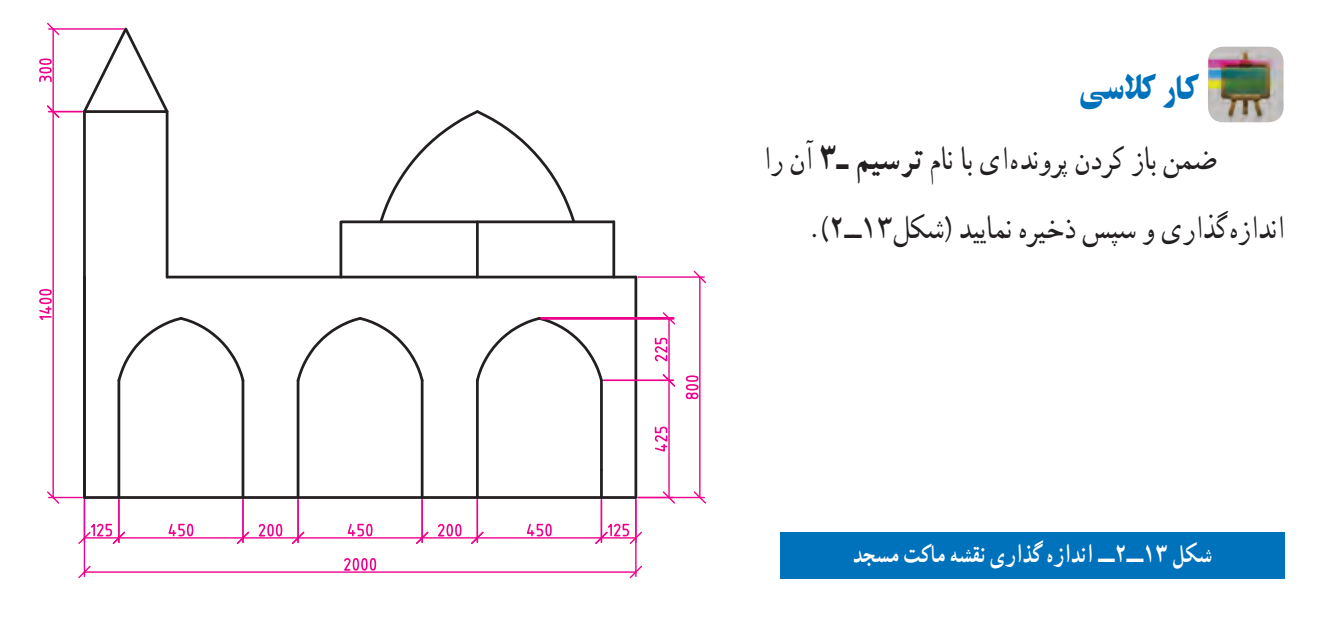

کار غیر کالسی

در درس کــار و فناوری سال گـذشته، مـاکت مسجد را ساختید. اکنون یــکــی از نــمـاهــای مـــاکت مسجد را مــطابق شکل 14ــ2 با استفاده از نرمافزار ترسیم با رایانه رسم کنید.

**شکل 14ــ2ــ یکی ازنماهای نقشۀ ماکت مسجد**

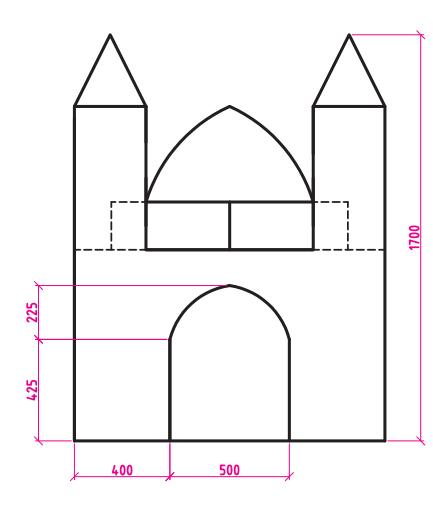

کار غیر کالسی

مطابق شکل ۱۵ــ۲ شکـل دانــهٔ برفــی را ترسیم و ان را انـدازهگـذاری کنید. ترسیم شما چند برابر دانهٔ بـرف واقعی است؟ تـوجه داشته بـاشىيد کـه دانههـاى بـرف معمولأ£ بر هستند و زواياى بين ان.هـا ۶۰درجه مىباشد. در دماها و رطوبت.هـاى مختلف ٔ برف متفاوت است. ِ دانه ِ شکل انجماد

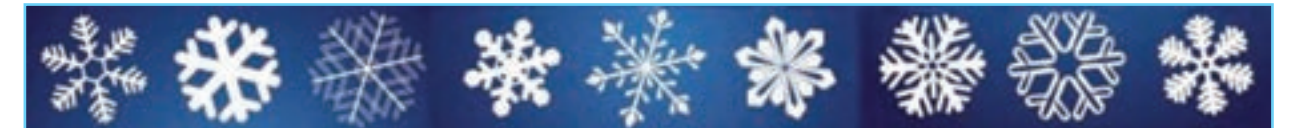

**شکل15ــ2ــ نمونههایی از شکل دانۀ برف**

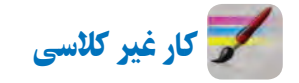

در درس ریاضی سال قبل نقش کاشیکاری شکل 16ــ2 را با استفاده از وسایل دستی ترسیم کردید. اینک، با استفاده از نرمافزار ترسیم با رایانه، آن را رسم کنید.)میتوانید از پرونده ترسیم ــ 4 کمک بگیرید.(

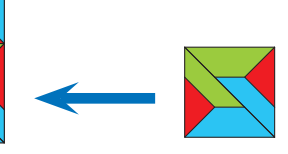

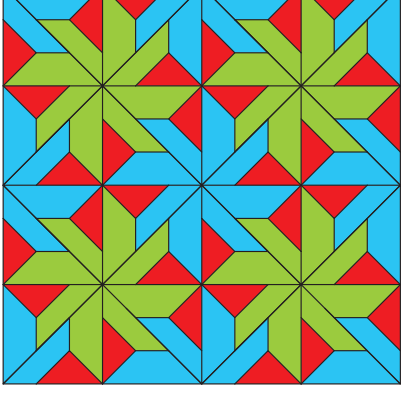

**شکل16ــ2ــ نقش کاشیکاری**

کار غیر کالسی

شکل17ــ2 را بــا رایانه ترسیم و آن را انـدازهگذاری کنید.

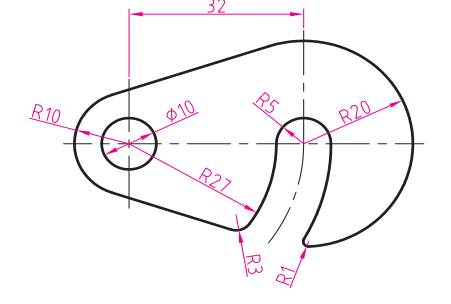

**شکل17ــ2ــ نمونهای ازنقشۀ یک قطعه )قالب(**

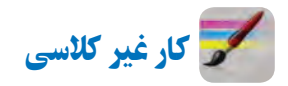

پروندهای با نام پرچم را باز نمایید و همانند فیلم، پرچم کشور عزیزمان ایران را با جزئیات ترسیم نمایید )شکل 18ــ2(.

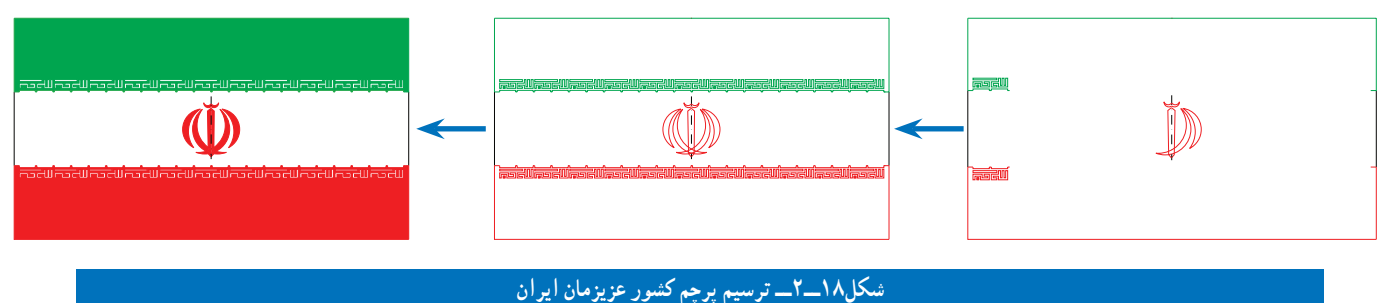

پس از مشاهده مطالب مربوط به پروژه در نرمافزار کار و فناوری پایه نهم، کار کالسی زیر را انجام دهید.

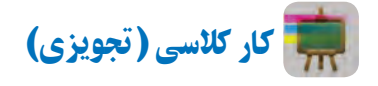

در پودمان قبل شما روندنمای پروژهٔ طراحی و ساخت یک ساز و کار حرکتی را ترسیم کردید. در این پودمان نیز باید نقشههای قطعات پروژه را بعد از تقسیم کار در گروه به وسیلهٔ نرم|فزارهای ترسیم با رایانه، ترسیم و اندازهگذاری کنید.

در شکل 19ــ2 دو نمونه از پروژههای نیمه تجویزی ارائه شده در این کتاب آورده شده است. شما میتوانید یکی از این پروژهها را انتخاب کنید یا اینکه در گروه خود پروژهٔ دیگری انتخاب کنید و پس از تایید دبیر خود به طراحی و ساخت ان بپردازید.<br>.

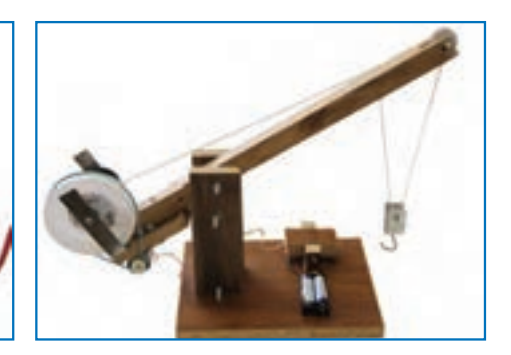

**الف ــ ساز و کار حرکتی جرثقیل اسباب بازی ب ــ ساز و کار حرکتی حلزون اسباب بازی**

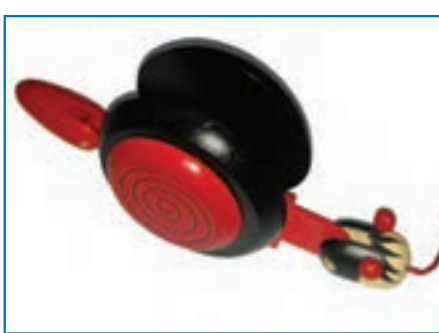

**شکل19ــ2ــ نمونه پروژههای پیشنهادی طراحی و ساخت یک ساز و کار حرکتی**

نکته : در طـول ساخت پروژه، شما مـیتوانید کـار ترسیم نقشه های مختلف را بین اعـضای گـروه تقسیم و آنرا از طریق پست الکترونیکی بـرای یکدیگر ارسال کنید. همچنین نقشه ها را در قـالب تصویر مـیتـوانید در پـرونده واژهپرداز **)Word )**یا پروندۀ ارائه**)Point Power )**درج کنید. پس از اصالحـات و ویرایش نهـایی نیز در صورت نياز، میتوانید آنها را نیز به چاپ برسانید.

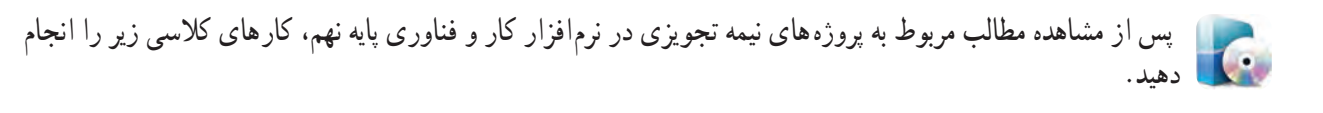

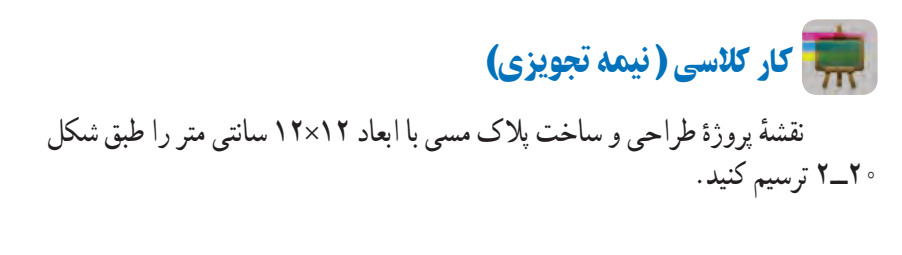

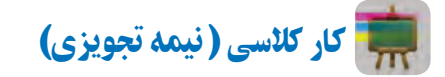

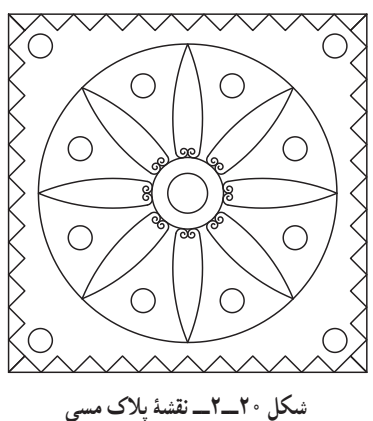

نقشهٔ شمای حقیقی کلید یک پل با یک لامپ و یک پریز را طبق شکل ۲۱ــ۲ ترسیم کنید.

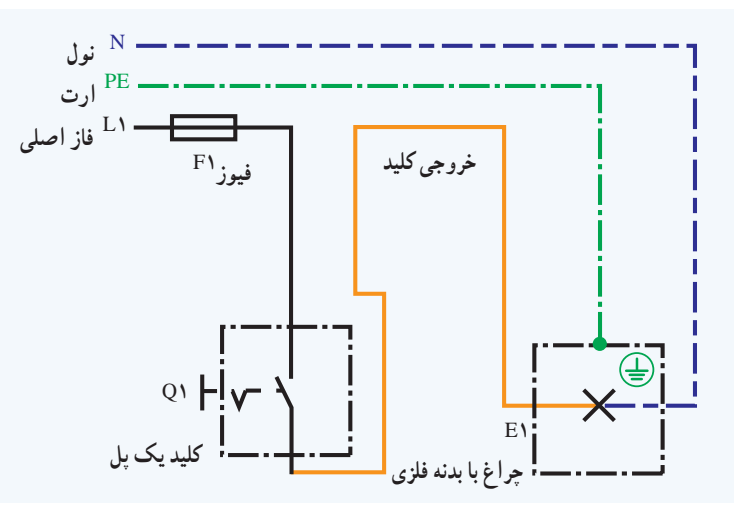

**شکل21ــ2ــ نقشۀ شمای حقیقی مدارکلیدیک پل**

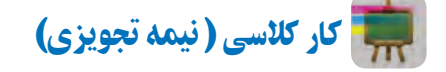

نقشه های دیوارهای آجری پودمان عمران را رسم کنید. نمونهای از نقشههای آن در شکل 22ــ2 آمده است.

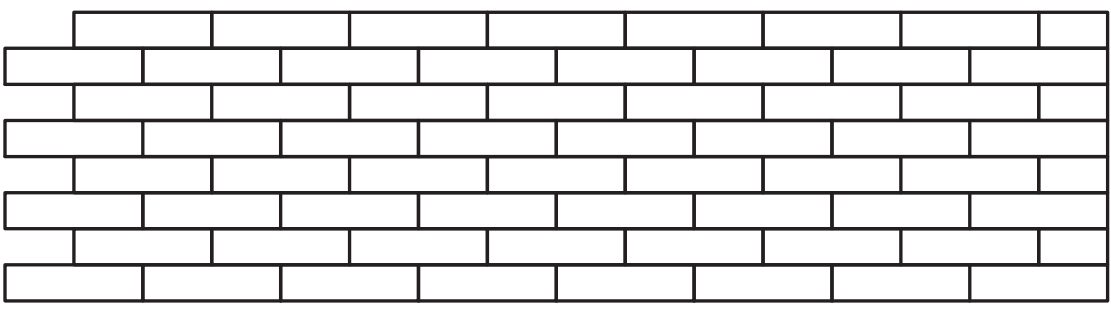

**شکل22ــ2ــ نقشۀ دیوارنیم آجری با نوع پیوندراسته نما**